# **Uboot**

## **standard-uboot**

\*\*\* U-Boot SD CARD \*\*\*

 1. System Load Linux to SDRAM via TFTP. 2. System Load Linux Kernel then write to Flash via TFTP. 3. Boot Linux from SD. 4. System Load U-Boot then write to Flash via TFTP. 5. System Load U-Boot then write to Flash via Serial. 6. System Load ATF then write to Flash via TFTP. 7. System Load Preloader then write to Flash via TFTP. 8. System Load ROM header then write to Flash via TFTP. 9. System Load CTP then write to Flash via TFTP. a. System Load CTP then Boot to CTP (via Flash). b. System Load flashimage then write to Flash via TFTP. c. System Load partition table then write to Flash via TFTP. U-Boot console

Press UP/DOWN to move or Press 1~9,a~b to choose, ENTER to select

wird hier definiert:

[https://github.com/BPI-SINOVOIP/BPI-R64-bsp/blob/master/u-boot-mt/include/configs/mt7622\\_evb.h](https://github.com/BPI-SINOVOIP/BPI-R64-bsp/blob/master/u-boot-mt/include/configs/mt7622_evb.h)

uboot booted nicht, wenn mit gcc >=5.5 kompiliert (muss also z.b. unter ubuntu 14.4 compiliert werden)

UBOOT=u-boot-mt/u-boot-mtk.bin sudo dd if=\$UBOOT of=\$O bs=1k seek=768 #768k = 0xC0000

### **mein uboot**

- <https://github.com/frank-w/u-boot/tree/bpi-r64> (modified version of sinovoip)
- <https://drive.google.com/open?id=1Vg3eoHpx3nlZ9pTCZdDpC2l1pJ4rQh5i> binaries

### **Umgebungsvariablen**

```
BPI-IoT> printenv
arch=arm
atf_filename=trustzone.bin
baudrate=115200
board=bpi-r64
```

```
board_name=mt7622_evb
boot0=download setting kernel;tftpboot ${loadaddr} ${kernel filename};
bootm
boot1=download setting kernel;tftpboot ${loadaddr} ${kernel filename};run
boot wr img; run boot rd img; bootm
boot10=download_setting flashimage;tftpboot ${loadaddr}
${flashimage_filename};run wr_flashimage;invaild_env
boot11=download setting gpt;tftpboot ${loadaddr} ${gpt filename};run wr gpt
boot12=mmc init; run boot_normal; bootm
boot2=run boot_rd_img;bootm
boot3=download_setting uboot;tftpboot ${loadaddr} ${uboot_filename};run
wr uboot; invaild env
boot4=loadb;run wr_uboot;invaild_env
boot5=download_setting atf;tftpboot ${loadaddr} ${atf_filename};run wr_atf
boot6=download_setting preloader;tftpboot ${loadaddr}
${preloader_filename};run wr_pl
boot7=download_setting hdr;tftpboot ${loadaddr} ${hdr_filename};run
wr rom hdr
boot8=download setting ctp;tftpboot ${loadaddr} ${ctp_filename};run wr_ctp
boot9=run boot_rd_ctp;boot_to_ctp
boot normal=if run checksd; then echo Boot from SD ; setenv partition 1:1;
else echo Boot from eMMC ; mmc init 0 ; setenv partition 0:1 ; fi; if run
loadbootenv; then echo Loaded environment from ${bootenv}; env import -t
${scriptaddr} ${filesize}; fi; run uenvcmd; fatload mmc 0:1 ${loadaddr}
${bpi}/${board}/${service}/${kernel}; bootm
boot rd ctp=mmc device 1;mmc read ${loadaddr} 0x1000 0xa000
boot rd img=mmc device 1;mmc read ${loadaddr} 0x1000 1;image blks 512;mmc
read ${loadaddr} 0x1000 ${img blks}
boot wr img=image blks 512 ${filesize};mmc device 1;mmc write ${loadaddr}
0x1000 ${img_blks}
bootcmd=No
bootdelay=3
bootenv=uEnv.txt
bootfile=iverson_uImage
bootmenu_0=1. System Load Linux to SDRAM via TFTP.=run boot0
bootmenu_1=2. System Load Linux Kernel then write to Flash via TFTP.=run
boot1
bootmenu_10=b. System Load flashimage then write to Flash via TFTP.=run
boot10
bootmenu_11=c. System Load partition table then write to Flash via
TFTP.=run boot11
bootmenu_2=3. Boot Linux from SD.=run boot12
bootmenu_3=4. System Load U-Boot then write to Flash via TFTP.=run boot3
bootmenu_4=5. System Load U-Boot then write to Flash via Serial.=run boot4
bootmenu_5=6. System Load ATF then write to Flash via TFTP.=run boot5
bootmenu_6=7. System Load Preloader then write to Flash via TFTP.=run boot6
bootmenu_7=8. System Load ROM header then write to Flash via TFTP.=run
boot7
bootmenu_8=9. System Load CTP then write to Flash via TFTP.=run boot8
bootmenu 9=a. System Load CTP then Boot to CTP (via Flash).=run boot9
bootmenu_delay=30
```

```
bpi=bananapi
bpiver=1
checksd=fatinfo ${device} 1:1
chip=MT7622
cpu=armv7
ctp_filename=ctp.bin
debug=7
device=mmc
ethact=mtk_eth
ethaddr=00:0C:E7:11:22:33
fdt_high=0x6c000000
flashimage_filename=flashimage.bin
gpt_filename=GPT_EMMC
hdr_filename=hdr.binary
invaild_env=no
ipaddr=10.10.10.254
kernel=uImage
kernel_filename=iverson_uImage
loadaddr=0x4007FF28
loadbootenv=fatload ${device} ${partition} ${scriptaddr}
${bpi}/${board}/${service}/${bootenv} || fatload ${device} ${partition}
${scriptaddr} ${bootenv}
partition=1:1
preloader filename=preloader fpga7622 64 ldvt.bin
root=/dev/mmcblk0p2
scriptaddr=0x43000000
serverip=10.10.10.3
service=linux
soc=mt7622
stderr=serial
stdin=serial
stdout=serial
uboot_filename=u-boot-mtk.bin
vendor=mediatek
wr atf=mmc device 1;mmc write ${loadaddr} 0x400 0x200
wr ctp=mmc device 1;mmc write ${loadaddr} 0x1000 0xa000
wr flashimage=mmc device 1;mmc write ${loadaddr} 0x0 0xa000
wr gpt=mmc device 1;mmc write ${loadaddr} 0x0 0x22
wr pl=mmc device 1;mmc write ${loadaddr} 0x100 0x200
wr rom hdr=mmc device 1;mmc write ${loadaddr} 0x0 0x50
wr uboot=mmc device 1;mmc write ${loadaddr} 0x600 0x400
Environment size: 3838/4092 bytes
```
### **modifizierte uEnv.txt**

modifizierte uEnv.txt des debian-Images (for testing)

bpi=bananapi board=bpi-r64 chip=mt7622 service=linux

root=/dev/mmcblk0p2 rootfstype=ext4 rootwait console=ttyS0,115200n1 earlyprintk bootopts=debug=7 initcall\_debug=0 androidboot.hardware=mt7622 swiotlb=512 abootargs=setenv bootargs board=\${board} console=\${console} root=\${root} service=\${service} \${bootopts}

kernel=uImage fdt=mt7622-bananapi-r64.dtb

kaddr=0x44000000 rdaddr=0x46000000 dtaddr=0x47000000

aload\_fdt=fatload \$device \$partition \$dtaddr \${bpi}/\${board}/\${service}/dtb/\${fdt} aload\_kernel=fatload \$device \$partition \$kaddr \${bpi}/\${board}/\${service}/\${kernel}

aboot=bootm \$kaddr - \$dtaddr

uenvcmd=run abootargs aload\_fdt aload\_kernel aboot

## **tftp**

BPI-R64> printenv tfu tfu=setexpr umtkaddr \${uaddr} - 0x200;tftp \${umtkaddr} \${ufile};go \${uaddr} BPI-R64> setenv ufile u-boot-mtk r64 sd rtl8367 gcc6.5.bin BPI-R64> run tfu Using mtk\_eth device TFTP from server 192.168.0.10; our IP address is 192.168.0.18 Filename 'u-boot-mtk r64 sd rtl8367 gcc6.5.bin'. Load address: 0x41dffe00 Loading: ##################### 2.4 MiB/s done Bytes transferred =  $297468$  (489fc hex) get filesize 0x489fc ## Starting application at 0x41E00000 ... U-Boot 2014.04-rc1-00024-g35908bc2eb-dirty (Sep 26 2019 - 08:32:43) DRAM: 1008 MiB WARNING: Caches not enabled ... BPI-R64> version U-Boot 2014.04-rc1-00024-g35908bc2eb-dirty (Sep 26 2019 - 08:32:43)

arm-linux-gnueabihf-gcc (Ubuntu/Linaro 6.5.0-2ubuntu1~18.04) 6.5.0 20181026

```
GNU ld (GNU Binutils for Ubuntu) 2.30
BPI-R64>
```
## **Patches**

#### **alphanumeric**

[https://github.com/BPI-SINOVOIP/BPI-R64-bsp/blob/master/u-boot-mt/common/cmd\\_bootmenu.c#L119](https://github.com/BPI-SINOVOIP/BPI-R64-bsp/blob/master/u-boot-mt/common/cmd_bootmenu.c#L119)

### **boot\_new**

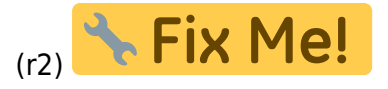

#### alt:

boot normal=if run checksd; then echo Boot from SD ; setenv partition 1:1; else echo Boot from eMMC ; mmc init 0 ; setenv partition 0:1 ; fi; if run loadbootenv; then echo Loaded environment from \${bootenv}; env import -t \${scriptaddr} \${filesize}; fi; run uenvcmd; fatload mmc 0:1 \${loadaddr} \${bpi}/\${board}/\${service}/\${kernel}; bootm

neu: console=earlyprintk console=tty1 fbcon=map:0 console=ttyS0,115200 root=/dev/mmcblk0p2 rootfstype=ext4 rootwait bootopts=vmalloc=496M debug=7 initcall\_debug=0

```
buildargs=setenv bootargs "board=${board} console=${console} root=${root}
${bootopts}"
```
checkenv=test -e \${device} \${partition} \${bpi}/\${board}/\${service}/\${bootenv} importenv=env import -t \${scriptaddr} \${filesize} loadbootenv=if fatload \${device} \${partition} \${scriptaddr} \${bpi}/\${board}/\${service}/\${bootenv};then run importenv;else echo "fatload (\${bootenv}) failed";fi newboot=run buildargs;printenv bootargs;fatload \${device} \${partition} \${loadaddr} \${bpi}/\${board}/\${service}/\${kernel}; bootm

```
checksd=fatinfo ${device} 1:1
selectmmc=if run checksd; then echo Boot from SD ; setenv partition
1:1;else echo Boot from eMMC; setenv partition 0:1 ; fi;
```
boot1=run selectmmc; run loadbootenv; run importenv; run newboot;

### **netboot**

```
BPI-R64> setenv ipaddr 192.168.0.18
BPI-R64> setenv netmask 255.255.255.0
BPI-R64> setenv serverip 192.168.0.10
BPI-R64> setenv bootfile uImage r64
BPI-R64> setenv bootdtbfile r64.dtb
BPI-R64> setenv bootargs console=ttyS0,115200 root=/dev/mmcblk0p2 rw
rootwait ip=dhcp
BPI-R64> setenv kaddr 0x44000000
BPI-R64> setenv dtaddr 0x47000000
BPI-R64> tftp $kaddr ${bootfile}
BPI-R64> tftp $dtaddr ${bootdtbfile}
BPI-R64> bootm $kaddr - $dtaddr
```
#### **PCIe**

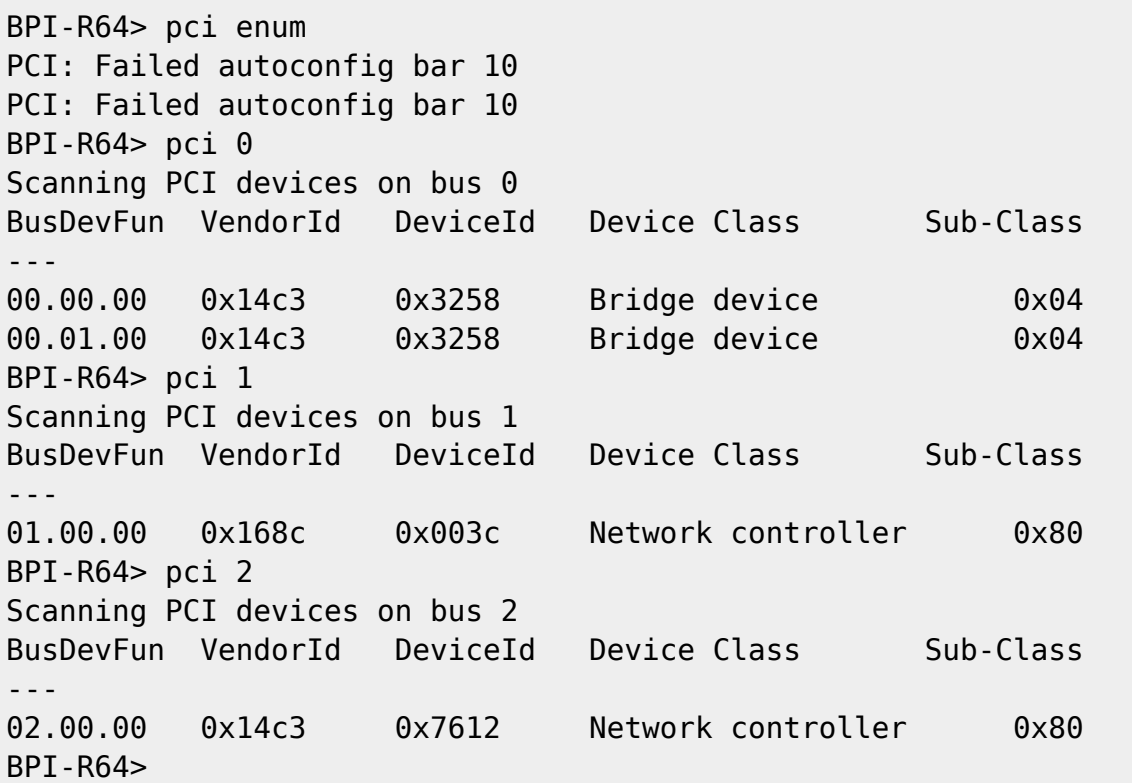

#### **SATA**

BPI-R64> scsi scan scanning bus for devices... Target spinup took 0 ms.

```
AHCI 0001.0300 32 slots 1 ports 6 Gbps 0x1 impl SATA mode
flags: ncq stag pm clo only pmp pio slum part ccc apst
  Device 0: (0:0) Vendor: ATA Prod.: ST750LM022 HN-M7 Rev: 2AR1
             Type: Hard Disk
             Capacity: 715404.8 MB = 698.6 GB (1465149168 x 512)
BPI-R64> ls scsi 0:1
             EFI/
       512 BOOTSECT.BAK
1 file(s), 1 dir(s)
```

```
BPI-R64>
```
#### **USB**

```
BPI-R64> usb start
starting USB...
Bus usb@1a0c0000: hcd: 0x1a0c0000, ippc: 0x1a0c4700
u2p:2, u3p:1
Register 300010f NbrPorts 3
Starting the controller
USB XHCI 0.96
scanning bus usb@1a0c0000 for devices... 2 USB Device(s) found
       scanning usb for storage devices... 1 Storage Device(s) found
BPI-R64> ls usb 0:1
        91 mcurom.md5
             System Volume Information/
1 file(s), 1 dir(s)
```

```
BPI-R64>
```
From: <https://wiki.fw-web.de/>- **FW-WEB Wiki**

Permanent link: **<https://wiki.fw-web.de/doku.php?id=bpi-r64:uboot>**

Last update: **2023/06/08 17:06**

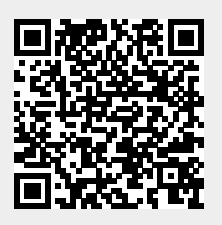